РОССИЙСКОЕ ГРАВИТАЦИОННОЕ ОБЩЕСТВО РОССИЙСКИЙ ФОНД ФУНДАМЕНТАЛЬНЫХ ИССЛЕДОВАНИЙ КАЗАНСКИЙ (ПРИВОЛЖСКИЙ) ФЕДЕРАЛЬНЫЙ УНИВЕРСИТЕТ ИНСТИТУТ МАТЕМАТИКИ и МЕХАНИКИ им. Н.И. ЛОБАЧЕВСКОГО

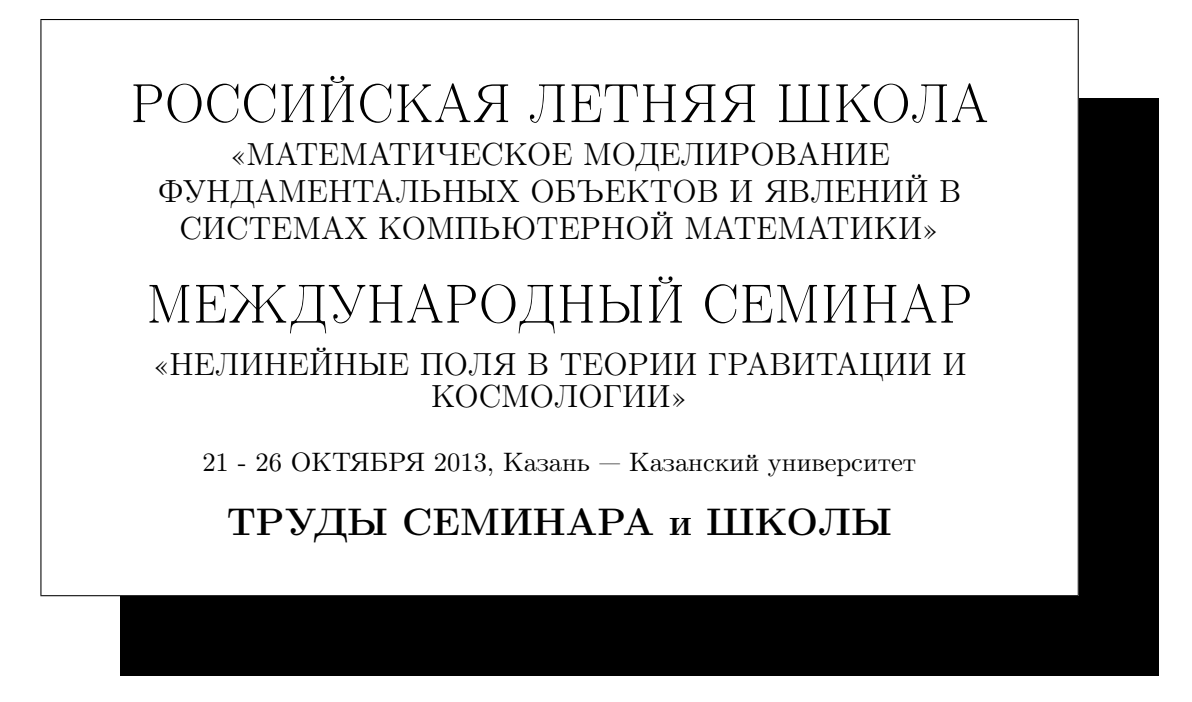

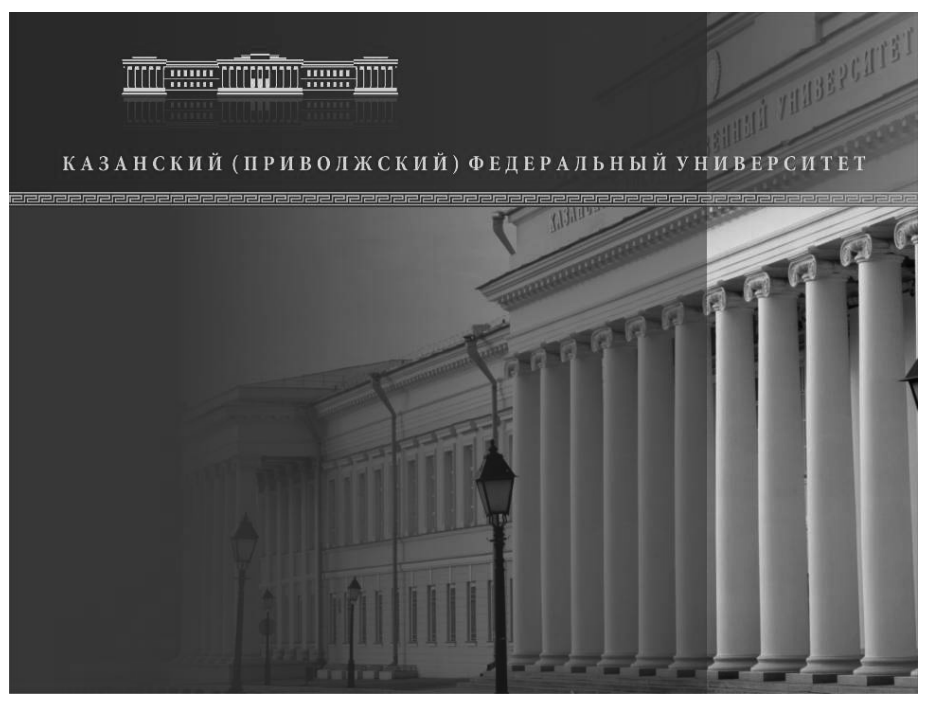

**THE CONTRACTOR** Казанский университет 2013

#### УДК 530.12+531.51+517.944+519.713+514.774 ББК 22.632 Т78

Т78

Печатается по рекомендации Ученого Совета Института математики и механики им. Н.И. Лобачевского

Под общей редакцией заслуженного деятеля науки РТ, доктора физ.-мат. наук, проф. Ю.Г. Игнатьева

Труды Российской летней школы «Математическое моделирование фундаментальных объектов и явлений в системах компьютерной математики» (ММ СКМ-4) и Российского семинара «Нелинейные поля и релятивистская статистика в теории гравитации и космологии» 21 - 26 октября 2013, Казань. / Под общей редакцией заслуженного деятеля науки РТ, доктора физ.-мат. наук, проф. Ю.Г. Игнатьева — Казань: Казанский университет, 2013. - 244 с.

В сборник вошли труды Российской летней школы и международного семинара, посвященные математическому моделированию фундаментальных объектов и явлений в системах компьютерной математики (СКМ) и современным теоретическим проблемам нелинейной физики, в частности, релятивистской теории гравитации и космологии. Материалы, содержащиеся в сборнике, представляют оригинальные статьи и обзоры специалистов из различных научных центров России и Зарубежья, а также работы начинающих исследователей. Первый Российский семинар по математическому моделированию в СКМ проходил в Казани, в 2007 году на базе ТГГПУ. Вторая и третья школа-семинар по математическому моделированию в СКМ проходили в Казани в 2010 г. (ТГГПУ) и в 2012 г. (КФУ).

Материалы сборника трудов предназначены для научных работников и аспирантов, специализирующихся в области математического и компьютерного моделирования, релятивистской теории гравитации, квантовой теории поля и космологии, а также для студентов старших курсов физико математических отделений университетов. Международный семинар продолжает традицию казанских семинаров «Gracos» по гравитации и космологии (2007, 2009, 2010, 2012).

Издание осуществлено при поддержке Российского фонда фундаментальных исследований: гранты РФФИ 13-02-06076 Г и 13-01-06817 мол\_г.

## ISBN 978-5-905787-61-4 УДК 530.12+531.51+517.944+519.713+514.774 ББК 22.632

⃝c Казанский университет, 2013 ⃝c Лаборатория информационных технологий в физико-математическом образовании Института математики и механики КФУ, 2013

# $OTJABJIEH I I E$  5

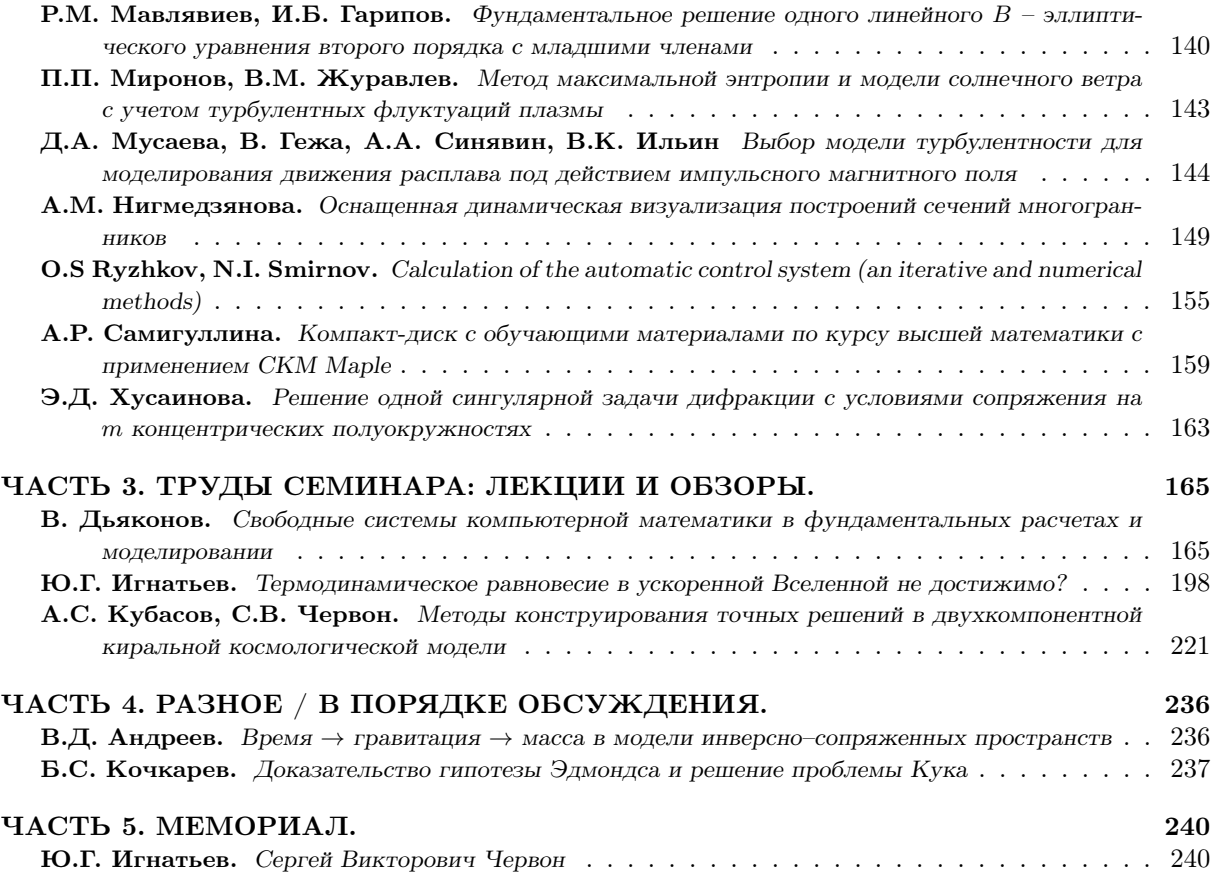

## ОСНАЩЕННАЯ ДИНАМИЧЕСКАЯ ВИЗУАЛИЗАЦИЯ ПОСТРОЕНИЙ СЕЧЕНИЙ МНОГОГРАННИКОВ

А.М. Нигмедзянова $<sup>1</sup>$ </sup>

Казанский (Приволжский) федеральный университет, Казань

<sup>1</sup>E-mail: aigmani@rambler.ru

Аннотация. В статье рассмотрена оснащенная динамическая визуализация построений сечений многогранников на примере пятиугольной пирамиды и призмы методом вспомогательных сечений и методом следа.

#### Введение

В настоящее время современное образование невозможно без использования информационно-коммуникационных технологий. Применение компьютера и других информационно-коммуникационных технологий на занятиях в общеобразовательной школе и в ВУЗе позволяет оптимизировать управление обучением, повысить эффективность и объективность учебного процесса при значительной экономии времени преподавателя, мотивировать учащихся на получение новых знаний и закреплении выработанных умений и навыков.

Тема "Методы изображений"в курсе геометрии является достаточно проблемной, поскольку требует от студентов высокого уровня развития пространственного мышления, воображения. Поэтому, задача повышения наглядности курса Методы изображений становится чрезвычайно важной. Эта задача может быть решена графическими средствами компьютерной математики, в частности, пакета «Maple».

Информационно-коммуникационные технологии позволяют сделать процесс обучения основным методам построения сечений многогранников более эффективным, с одной стороны, за счет новизны и необычности такой формы работы для учащихся, а с другой, сделать его увлекательным и ярким, разнообразным по форме за счет использования мультимедийных возможностей современных компьютеров.

Существует три основных метода построения сечений многогранников:

- 1. Метод следов.
- 2. Метод вспомогательных сечений.
- 3. Комбинированный метод.

В данной работе подробно рассмотрен наиболее "избегаемый"студентами метод вспомогательных сечений и метод следа.

#### 1. Оснащенная динамическая визуализация компьютерных моделей

Следует заметить, что пакет компьютерной математики «Maple», начина уже с самых ранних версий имеет несомненные преимущества в области 3d графики, особенно, интерактивной и динамической, по сравнению с пакетом «Mathematica», и позволяет программными средствами решить указанные задачи. Эта статья посвящена разработке программных процедур в пакете «Maple», позволяющих осуществлять управляемую, оснащенную динамическую визуализацию основных задач математической физики. Под управляемой, оснащенной динамической визуализацией здесь и далее мы понимаем визуализацию многопараметрической математической модели, изменение свойств которой можно наблюдать во временной последовательности в графической форме, сопровождаемой изменяющейся со временем числовой или графической информацией, с возможностью изменения пользователем параметров модели. Методы оснащенной динамической визуализации математических моделей разрабатываются в группе Ю.Г. Игнатьева с 2004 года [1]. Отметим, что профессором М.Н. Кирсановым (Московский энергетический университет) разрабатываются методы динамической визуализации сложных, лагранжевых механических систем [4].

Технология создания оснащенной управляемой динамической модели в СКМ Maple была подробно рассмотрена в следующих статьях [2], [3].

- Динамическое оснащение графических объектов, может быть трех типов:
- 1. графическое оснащение оснащение с помощью дополнительных графических объектов;
- 2. текстовое оснащение оснащение с помощью динамических текстовых вставок;
- 3. цифровое оснащение оснащение с помощью динамических цифровых вставок.

В предыдущей статье Автора [5] было получено цифровое оснащение к задачам математической физики. Данная работа посвящена графическому и текстовому оснащению построения сечений многогранников в СКМ «Maple»: показан сам процесс построения сечения, а так же параллельно дается описание построения.

# 2. Оснащенная динамическая визуализация построения сечения пятиугольной призмы

Опишем оснащенную динамическую визуализацию построения сечения пятиугольной призмы плоскостью, проходящей через три точки.

Сначала в программе строится пятиугольная призма.

```
> with(plots): with(geom3d): with(plottools):
> dno1 := polygonplot3d([[0, 0, 0], [1/2, -1, 0], [1, 0, 0], [1, 3/2, 0], [0, 3/2, 0]],
style = WIREFRAME, color = black,thickness=3):
> verh1 := polygonplot3d([[1, 1, 2], [3/2, 0, 2], [2, 1, 2], [2, 5/2, 2], [1, 5/2, 2]],
style = WIREFRAME, color = black,thickness=3):
> a := plots[spacecurve](t, t, 2*t), t = 0 . . 1, color = black, thickness=3):> b := plots[spacecurve]([1/2+t, -1+t, 2*t], t = 0 .. 1, color = black,thickness=3):
> c := plots[spacecurve]([1+t, t, 2*t], t = 0 .. 1, color = black,thickness=3):
> d := plots[spacecurve]([1+t, 3/2+t, 2*t], t = 0 .. 1, color = black,thickness=3):
> e := plots[spacecurve]([t, 3/2+t, 2*t], t = 0 .. 1, color = black,thickness=3):
> text1 := plots[textplot3d]([[0, 0, 0, "A"], [.5, -1, 0, "B"], [1, 0, 0, "C"],
[1, 1.5, 0, "D"], [0, 1.5, 0, "E"], [1, 1, 2, "A"], [1.5, 0, 2, "B"], [2, 1, 2, "C"],
[2, 2.5, 2, "D'"], [1, 2.5, 2, "E'"]], align = {ABOVE, LEFT}, color = black):
>
> Prizm:=plots[display](dno1,verh1,a,b,c,d,e,text1,orientation=[20,120],
scaling=constrained):
> Prizm;
```
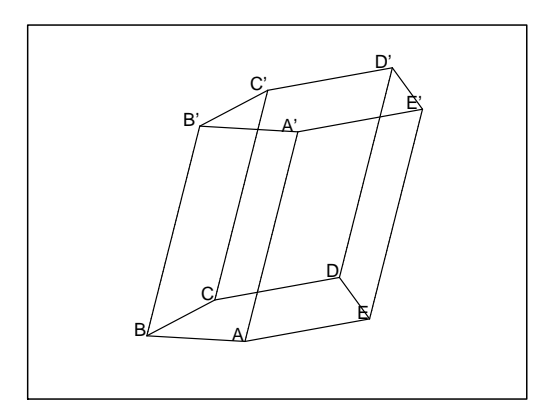

Далее отдельно строится, описывается каждый кадр анимации построения сечения. Строится заранее "просчитанная"прямая, обозначаются точки пересечения с уже построенной моделью, идет словесное описание построения. Следующий кадр строится с учетом ранее построенной "промежуточной"модели.

Фрагмент программы показан ниже.

```
RY:=plots[spacecurve]([1+31/78*t, -1/2-95/78*t, 1+10/39*t],
t = -13/7..0, color = green, linestyle=2, thickness=2):
> M := pointplot3d([11/42, 37/21, 11/21], symbol = box, thickness = 2,
symbolsize = 4, color = red:
> text5:=plots[textplot3d]([11/42, 37/21, 11/21, "M"], align = {ABOVE, LEFT},
color = black):
> leg5:=plots[textplot3d]( [-1, -4, -3.5, '5. Точка M - точка пересечения
прямых RY и EE' '],
align = {ABOVE, RIGHT}, color = blue):
>Prizm5 := plots[display](Prizm4, RY, M, text5,leg5): Prizm5;
CE:=plots[spacecurve]([1-1*t, 3/2*t, 0*t], t = 0..1, color =
black,linestyle=2,thickness=2):
> Z := pointplot3d([1/2, 3/4, 0], symbol = box, thickness = 2,
symbolsize = 3, color = black):
```
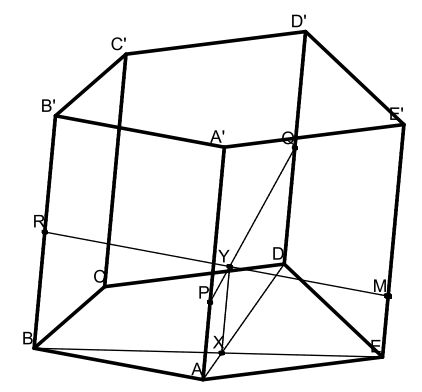

- 1. Построим сечение, проходящее через точки Р, Q, R
- 2. Проведем отрезок PQ, лежащий в плоскости сечения, а так же

отрезок AD, являющийся проекцией отрезка PQ на нижнее основание призмы

- 3. Точка X точка пересечения прямых AD и BE
- 4. Точка Y точка пересечения прямой PQ и прямой,
- проходящей через точку X, параллельно боковым ребрам АА', BB',CC',...
- 5. Точка М точка пересечения прямых RY и EE'

```
> text6 := plots[textplot3d]([1/2, 3/4, 0, "Z"], align = {ABOVE, LEFT},
color = black:
> leg6:=plots[textplot3d]([-1, -4, -4, 6. Точка Z - точка пересечения
прямых AD и CE '], align = {ABOVE, RIGHT}, color = black):
```
>Prizm6:= plots[display](Prizm5, CE, Z, text6,leg6): Prizm6;

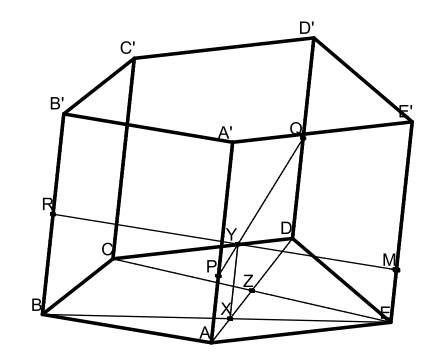

- 1. Построим сечение, проходящее через точки Р. Q. R.
- 2. Проведем отрезок PQ, лежащий в плоскости сечения, а так же
- отрезок AD, являющийся проекцией отрезка PQ на нижнее основание призмы

3. Точка X - точка пересечения прямых AD и BE

- 4. Точка Y точка пересечения прямой PQ и прямой,
- проходящей через точку X, параллельно боковым ребрам АА', BB',CC',...
- 5. Точка М точка пересечения прямых RY и EE'
- 6. Точка Z точка пересечения прямых AD и CE

В конце поэтапно собраны все кадры.

```
> A1 := plots[display](dno1, verh1, a, b, c, d, e, text1, P):
> A2 := plots[display](dno1, verh1, a, b, c, d, e, text1, P, Q):
> A3 := plots[display](dno1, verh1, a, b, c, d, e, text1, P, Q, R):
> A4 := plots[display](dno1, verh1, a, b, c, d, e, text1, P, Q, R, text2):
> A5 := plots[display](dno1, verh1, a, b, c, d, e, text1, P, Q, R, text2, leg1):
>
> S := plots[display](dno1, verh1, a, b, c, d, e, text1, P, Q, R, text2, leg1):
> S1:= plots[display](prizm, S, A1, A2, A3, A4, A5, insequence = true):
.....................................................................
```
>H1 := plots[display](dno1, verh1, a, b, c, d, e, text1, P, Q, R, text2, leg1, QP, AD, leg2, BE, X, text3, leg3, XY, Y, text4,leg4, RY, M, text5, leg5, CE, Z, text6, leg6, ZT, T, text7,leg7, MT): > H2 := plots[display](dno1, verh1, a, b, c, d, e, text1, P, Q, R, text2, leg1, QP, AD, leg2, BE, X, text3, leg3, XY, Y, text4,leg4, RY, M, text5, leg5, CE, Z, text6, leg6, ZT, T, text7, leg7, MT, N): > H3 := plots[display](dno1, verh1, a, b, c, d, e, text1, P, Q, R, text2, leg1, QP, AD, leg2, BE, X, text3, leg3, XY, Y, text4,leg4, RY, M, text5, leg5, CE, Z, text6, leg6, ZT, T, text7, leg7, MT, N, text8): > H4 := plots[display](dno1, verh1, a, b, c, d, e, text1, P, Q, R, text2, leg1, QP, AD, leg2, BE, X, text3, leg3, XY, Y, text4,leg4, RY, M, text5, leg5, CE, Z, text6, leg6, ZT, T, text7,leg7, MT, N, text8, leg8): >S8 := plots[display](prizm, S7, H1, H2, H3, H4, insequence = true): > I1:= plots[display](dno1, verh1, a, b, c, d, e, text1, P, Q, R, text2, leg1, QP, AD, leg2, BE, X, text3, leg3, XY, Y, text4,leg4, RY, M, text5, leg5, CE, Z, text6, leg6, ZT, T, text7,leg7, MT, N, text8, leg8, sechenie): > I2:= plots[display](dno1, verh1, a, b, c, d, e, text1, P, Q, R, text2, leg1, QP, AD, leg2, BE, X, text3, leg3, XY, Y, text4,leg4, RY, M, text5, leg5, CE, Z, text6, leg6, ZT, T, text7,leg7, MT, N, text8, leg8, sechenie,leg9): > S9 := plots[display](prizm, S8, I1, I2, insequence = true): > plots[display](prizm, S9, insequence = true,orientation=[20,120]);

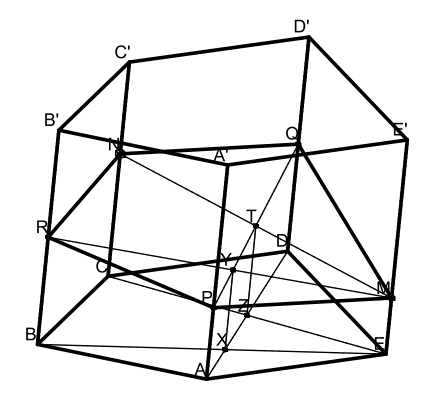

1. Построим сечение, проходящее через точки P, Q, R

2. Проведем отрезок PQ, лежащий в плоскости сечения, а так же

отрезок AD являющийся проекцией отрезка PQ на нижнее основание призмы

3. Точка X - точка пересечения прямых AD и BE

- 4. Точка Y точка пересечения прямой PQ и прямой.
- проходящей через точку Х, параллельнобоковым ребрам АА', ВВ',СС',...
- 5. Точка М точка пересечения прямых RY и EE'
- 6. Точка Z точка пересечения прямых AD и CE
- 7. Точка Т точка пересечения прямой PQ и прямой,
- проходящей через точку Z, параллельно боковым ребрам AA', BB',CC',...
- 8. Точка N точка пересечения прямых MT и СС'
- 9. MPRNQ искомое сечение

Фрагмент программы оснащенной динамической визуализации построения сечения пятиугольной пирамиды методом следа приведен ниже.

```
restart;
> with(plots): with(geom3d):
> dno1 := polygonplot3d([[0, 0, 0], [2, -3, 0], [3, 0, 0], [3, 3, 0], [1, 3, 0]],
style = WIREFRAME, color = black):
> text1 := plots[textplot3d]([[0, 0, 0, "A"], [2, -3, 0, "B"], [3, 0, 0, "C"],
[3, 3, 0, "D"], [1, 3, 0, "E"]], align = {ABOVE, RIGHT}, color = black):
> S := pointplot3d([2, 3, 4], symbol = cross, thickness = 1, symbolsize = 10,
color = black:
```

```
> text2 := plots[textplot3d]([[2, 3, 4, "S"]], align = {ABOVE, LEFT}, color = black):
> a := plots[space curve] ([2*t, 3*t, 4*t], t = 0 .. 1, color = black):> b := plots[spacecurve](2, -3+6*t, 4*t), t = 0 ... 1, color = black):> c := plots[spacecurve]([3-t, 3*t, 4*t], t = 0 .. 1, color = black):
> d := plots[spacecurve]([3-t, 3, 4*t], t = 0 .. 1, color = black):
> e := plots[spacecurve]([1+t, 3, 4*t], t = 0 .. 1, color = black):
> Piram := plots[display](dno1, text1, S, text2, a, b, c, d, e, orientation = [170, 60],
thickness = 2, scaling = UNCONSTRAINED): Piram;
>
```
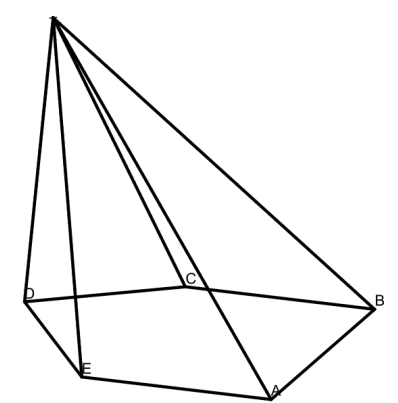

Далее строим последовательно каждый кадр анимации.

```
\text{P} := pointplot3d([1/2, 1/2, 0], symbol = cross, thickness = 7,
symbolsize = 10, color = red):
> Q := pointplot3d([5/8, 3/2, 1/2], symbol = cross, thickness = 7,
symbolsize = 10, color = blue):
> R := pointplot3d([1, -9/8, 1/4], symbol = cross, thickness = 7,
symbolsize = 10, color = magenta):
> text3 := plots[textplot3d]([[1/2, 1/2, 0, "P"], [5/8, 3/2, 1/2, "Q"],
[1, -9/8, 1/4, "R"]], align = {ABOVE, RIGHT}, color = black):
> leg1:=plots[textplot3d]( [0, 7, -0.5, '1. Построим сечение,
проходящее через точки P, Q, R'], align = {ABOVE, RIGHT}, color =black):
> Piram1 := plots[display](Piram, P, Q, R, text3, leg1, orientation = [165, 70],
thickness = 2):
........................................................
> Piram4 := plots[display](Piram3, QR, TM, X, text6, leg4, orientation = [165, 70],
thickness = 2:
Piram4;
XP := plots[spacecurve](1/2+(7/8)*t, 1/2-(17/4)*t, 0], t = -1 ...3/2, linestyle = dash, thickness = 2, color = red):
> leg5:=plots[textplot3d]( [0, 7, -2.5, '5. XP - след сечения плоскости
на основание пирамиды'], align = {ABOVE, RIGHT}, color = black):
> Piram5 := plots[display](Piram4, XP, leg5, orientation = [165, 70], thickness = 2):
Piram5;
   В итоге получаем следующее...
piram := plots[display](don1, S, a, b, c, d, e, text1, text2, P, Q,R, text3, orientation = [145, 65]): piram;
>
> S1 := plots[display](dno1, S, a, b, c, d, e, text1, text2, P, Q, R, text3):
> S2 := plots[display](piram, S1, insequence = true):
> B1 := plots[display](dno1, S, a, b, c, d, e, text1, text2, P, Q, R, text3, SQ):
> B2 := plots[display](dno1, S, a, b, c, d, e, text1, text2, P, Q, R, text3, SQ, T):
```
......................................................................................

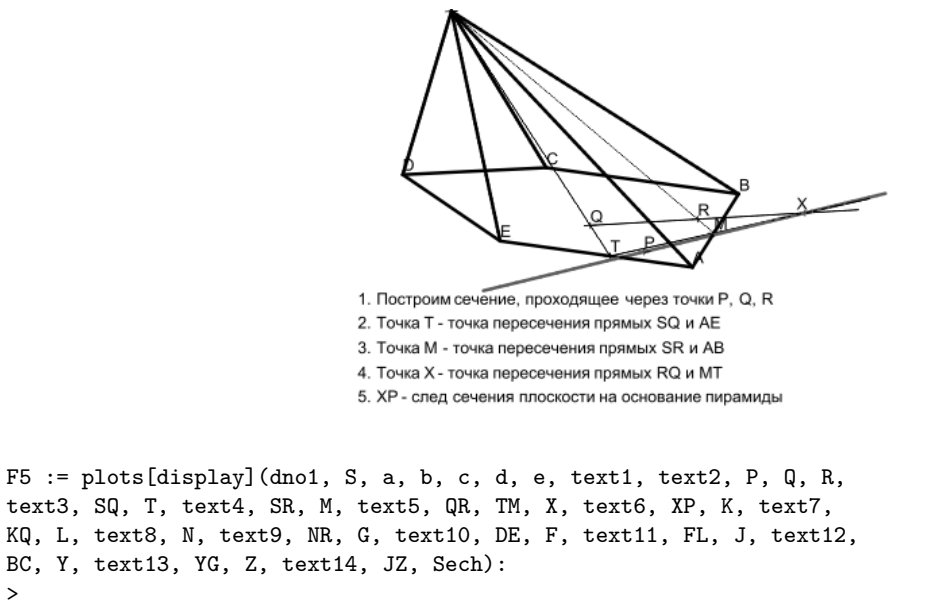

> S7 := plots[display](piram, S6, F1, F1, F1, F2, F3, F4, F4, F4, F5, F5, F5, insequence = true):

> plots[display](piram, S7, insequence = true, orientation = [145, 65]);

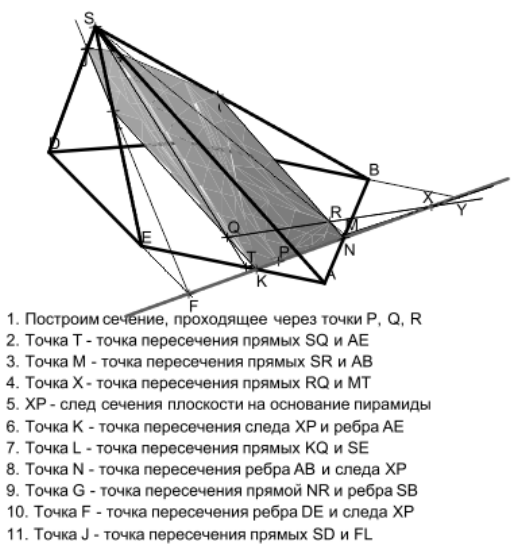

- 12. Точка Ү точка пересечения ребра ВС и следа ХР
- 13. Точка Z точка пересечения прямых SC и YG

# Литература

- [1] Ю.Г. Игнатьев, Проблемы информационных технологий в математическом образовании, Учебное пособие. – Казань: ТГГПУ, 2005. – 118с.
- [2] Ю.Г. Игнатьев, Пользовательские графические процедуры для создания анимационных моделей нелинейных физических процессов, Системы компьютерной математики и их приложения. – Смоленск: изд-во СмолГУ, 2009. – с.43-44.
- [3] Ю.Г. Игнатьев, Э.Г. Исрафилова, Математическое моделирование объектов дифференциальной геометрии кривых в системе компьютерной математики Maple, Вестник ТГГПУ, 4(26) 2011. – с.11-16.
- [4] М.Н. Кирсанов, Практика програмирования в системе Maple. М: Издательский дом МЭИ, 2011. 208с.

>